**PAP - výkazy do e-mailu** 

Opravili jsme drobný problém. Problém byl v tom, že výkaz PAP17, který se dříve na konci roku generoval, se již negeneruje. Ale v programu na něj zůstal nějaký odkaz při vytváření e-mailu s vytvořenými XML soubory. Protože ale výkaz neexistuje odkaz nebyl naplněn a to v MAUS vyvolalo hlášení chyby o tom, že nezná AFILEC13 a M.PRILOHA23. Pokud hlášení o chybě přeskočíte klávesou ENTER, program doběhne tak, jak má a udělá se vše správně.

**verze 23.03** 20.03.2023

**verze 23.04** 29.01.2024

# **kontrolní hlášení**

Upraveno sestavení přes **F4**.

**verze 23.02** 08.03.2023

# **vyhledání dokladu ve volbě Kontrola dokladů**

Ve volbě **Denní práce - Kontrola doklad***ů* lze nově v nabídnutém seznamu dokladů vyhledat jen ty, které vás zajímají.

### **název dokladů**

### **při zápisu nového dokladu**

MAUS nabízí prázdné okénko pro název dokladu (popisek). Je na uživateli, zda do něj něco vepíše, či nikoliv. Někteří si počínají rozumně a například u faktur tam zapíší název obchodního partnera. Nebo při použití všeobecného dokladu napíší struční popisek, o co v dokladu jde. Pokud uživatel název nevyplní, MAUS do něj vepíše obecné označení dokladu. A to podle toho, co je u konkrétního druhu dokladu uvedeno v číselníku dokladů ve volbě **Ú***č***tový rozvrh -**  Aktualizace - 8. Druhy dokladů. Tedy například u VD "Všeobecný doklad".

### **při importu dokladu ze SW Fakturace**

Název dokladu závisí na tom, co uživatel nastaví v SW Fakturace ve volbě **Nastav - MAUS Parametry - 3. pod jakým názvem se doklady p***ř***edávají** respektive **Obsluha - Export - MAUS - Parametry 3. pod jakým názvem se doklady p***ř***edávají**. Protože za standard lze očekávat princip, co faktura to jeden účetní doklad, nabízí se vytváření názvu účetního dokladu typ **3**. Tedy do názvu se dostane zkratka označení typu dokladu: **FP** = faktura přijatá / **FV** = faktura vydaná / **DP** = dobropis přijatý / **DV** = dobropis vydaný. A pak dalších 16 znaků (protože název dokladu je maximálně na 20 znaků) obsadí začátek názvu obchodního partnera. Varianta **4** vkládá ještě před název IČ partnera. Pak na vlastní název zbývá jen 8 znaků. Varianta **5** vkládá do názvu dokladu jen prvních 20 znaků z názvu partnera, takže v názvu není obsažena zkratka, o jaký typ dokladu se jedná. Všechny další varianty vytváření názvu dokladu se hodí pro situaci, kdy účetní doklad obsahuje více prvotních dokladů, respektive pro bankovní výpisy.

### **při importu dokladu ze SW Pokladna**

Název dokladu závisí na tom, co uživatel nastaví v SW Pokladna ve volbě **Nastavení - MAUS parametry dokladu - Jak se generuje ú***č***etní doklad**. Pokud zvolíte jeden z formátů: Denní doklady / Jednotlivé doklady / Chronologický doklad, jedná se vždy o vytváření účetního dokladu hromadného. V rámci jednoho účetního je více prvotních dokladů. Pro generování názvu volte variantu č. **5**. Do názvu se vloží čtyřznaková zkratka (např. POK1 = 1.pokladna), za ní počet prvotních dokladů, které účetní doklad obsahuje a na konec období od - do, které doklad zahrnuje.

Zvolíte-li ale formát **Každý doklad samostatn***ě*, kdy se za každý prvotní pokladní doklad vytváří jeden účetní doklad, je dobré do názvu dostat informaci o osobě a případně i důvodu pokladního dokladu. Proto volte možnost **7**. Nastavení umožňuje více variant. Jednak označení (zkratku) pokladny na tři znaky (např. **PO1**), pak odlišení příjmů (např. **P**) a výdajů (např. **V** ) . A konečně rozhodujete, co ze jména osoby a poznámky se má přenášet do názvu účetního dokladu. Jako standard doporučujeme kombinaci obou údajů: **osoba + poznámka**, s tím, že z osoby se přenese prvních **7 znak***ů* a název účetního dokladu se doplní sedmi prvními znaky z poznámky na celkových maximálně možných 20 znaků.

Poslední co určíte je, zda se za všechny pokladní doklady vytváří jeden druh účetního dokladu (všechny pokladní doklady v jednom šanonu), označeném například **P1** (jako 1. pokladny). Nebo se dostanou do účetnictví ve dvou oddělených šanonech (ve dvou druzích účetního dokladu), například **PP** (pro příjmy) a **PV** (pro výdaje). Druhá varianta má výhodu, že číslo účetního dokladu odpovídá číslu prvotního doklad. První varianta zase v tom, že celá pokladna je v jednom šanonu, pod jedním druhem dokladu.

### **při importu dokladu ze SW Majetek, Skladník a Kuchyňka**

Název dokladu vytváří SW automaticky. SW Majetek jako XM "Účetní pohyb majetku", SW Skladník jako XS "Rozúčtování výdeje" a SW Kuchyňka jako XK "Rozúčtování výdeje".

## **prezentace dokladů**

Z předchozího jasně vyplývá, že při prezentaci zapsaných účetních dokladů se každému uživateli skýtá jiný pohled. Ti, co importují a dávají si při ručním zápisu záležet, vidí na první pohled, díky vyplněnému názvu, co který účetní doklad představuje. Druzí, zvolí-li si například možnost 8. Celý rok a druh pro Faktury přijaté mají před sebou seznam třeba tisícovky dokladů, kde každý má v názvu "Faktura přijatá" a tak nepoznají, která je od koho.

# **vyhledávání dokladů**

Proto je v SW MAUS nově přidaná možnost vyhledat a případně i vybrat jen ty doklady, které nás zajímají. K tomu slouží tlačítko **F3 Najdi.** Po jeho stisknutí MAUS dotáže na text, který má hledat. Můžete zadat text, částku či datum. Po zadání takového textu ještě určíte, zda se má hledat pouze v hlavičkách dokladu **(OK)**: prohledává se název, datum, hodnota obratu, či i v obsahu dokladu **(I obsah)** : prohledávají se všechny

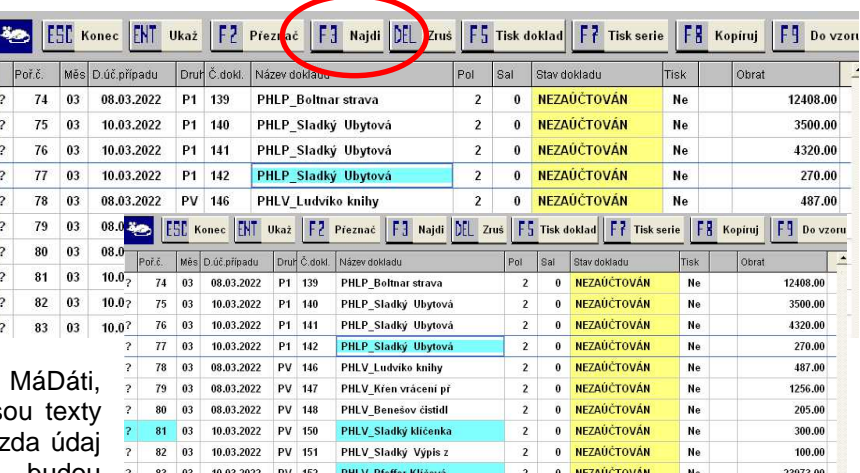

záznamy účetního dokladu (poznámka, datum, Dal, číslo prvotního dokladu). Je jedno, zda js psány velkými či malými písmeny: Důležité je, z zadaný text obsahuje. Zadáte-li například **nov** , budou

vyhovovat názvy a poznámky, kde je **Nov**ák, Elektrárna **Nov**áky, či Slu**nov**rat. Pokud se nějaké takové doklady najdou, MAUS se dotáže, má-li je vybrat, nechat v seznam jen ty vyhovující **(OK)**, či je jen označit **(Storno)**. Ty doklady, kde se text vyskytuje v hlavičce, mají barevně zvýrazněn odpovídající údaj (například název dokladu). Pokud bylo vyhledávání provedeno i v obsahu a obsah vyhovuje zadanému textu, je barevně zvýrazněno pořadové číslo dokladu.

Pokud zvolíte výběr označených dokladů, zůstanou v seznamu jen oni. POZOR. Pořadové číslo dokladu z původního seznamu zůstane zachováno. Takže přestože budou vybrány třeba jen 3 doklady, nebudou označeny pořadovým číslem 1, 2, 3, ale zůstanou jim ta pořadová čísla, která měli v původním seznamu, tedy například 25, 81, 83.

položky, kde se zadaný text našel.

Pokud jste zadali, že se má prohledávat i obsah, tak při otevření dokladu klávesou Enter, budou barevně zvýrazněny

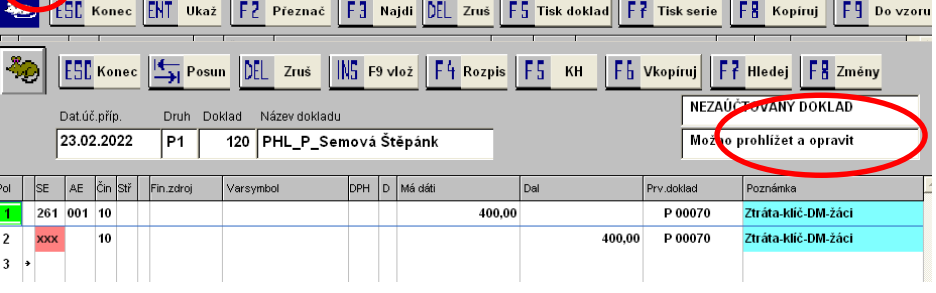

# **opravy**

## **PAP výkazy**

Ze seznamu výkazů odstraněn výkaz PAP XVII, který se již na konci roku nevykazuje.

# **export informací o úhradách z MAUS do Fakturace**

Jsou uživatelé, kteří používají SW MAUS i SW Fakturace, ale mají svébytnou organizaci práce. V SW Fakturace zapisují faktury a sestavují příkazy k úhradě do banky. Také si exportují účetní doklady o předpisech faktur do účetnictví MAUS. Pro zaznamenání úhrad faktur ale nepoužívají SW Fakturace, ve kterém by si dle bankovního výpisu hradili faktury a to ať už ručně, či automatizovaně párováním ze staženého souboru z HomeBankingu. Saldokonto provádějí v MAUS. Buď tak, že ručně zaúčtují papírový bankovní výpis, nebo si z HomeBankingu importují soubor s bankovním výpisem. Díky takovému stylu práce zůstávají faktury v SW Fakturace neuhrazené a nelze tedy využívat v SW tisk knihy dokladů, systém sledování závazků a pohledávek, jejich inventarizaci, upomínání dlužných částek, vymáhání pohledávek či případné vzájemné vyrovnání závazků a pohledávek.

### **co se přenáší**

Nově jsme, pro takový systém práce, zařadili do SW MAUS novou funkci. Ta umožňuje přenést ze SW MAUS zaznamenané úhrady a ty v SW Fakturace promítnout do evidovaných faktur. Přenášejí se informace: uhrazená částka, datum úhrady, číslo bankovního výpisu (číslo účetního dokladu, na kterém je úhrada zaznamenána).

### **princip párování**

K párování se bere variabilní symbol a výše částky. Při nalezení shody v seznamu faktur přijatých (DAL na účtu 321) respektive v seznamu faktur přijatých (MáDáti na účtu 311) , které dosud nejsou uhrazeny, provede se v SW Fakturace úhrada takové faktury. V MAUS se berou jen ty účetní záznamy, které jsou účtovány na druhu účetního dokladu, který je bankovním výpisem. Které to jsou, je dáno tím, co

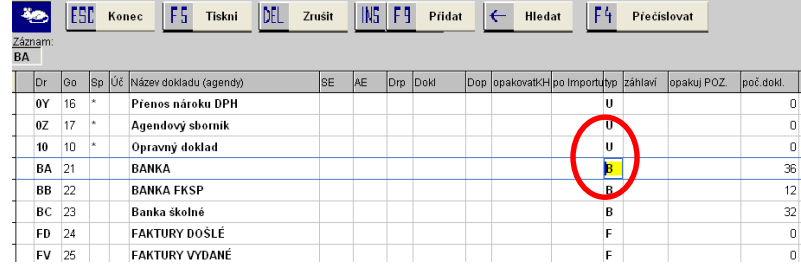

jen nastaveno v **Ú***č***etní rozvrh - Aktualizace - 8. Druhy ú***č***etních doklad***ů*. Ve sloupečku **TYP** musí být uvedeno "**B**".

# **vlastní provedení či export souboru**

Funkci naleznete ve volbě **Saldokonto - Automatické párování - 3. Saldo mezi MAUS a SW Fakturace**. Po výběru této volby se MAUS dotáže, jak má pokračovat dále. Pokud jsou SW MAUS a SW Fakturace instalovány na stejném PC, může se párování provést přímo v SW MAUS. Když tomu tak není, MAUS vygeneruje přenosový soubor, který následně použijete na jiném počítači k importu v SW Fakturace.

MAUS vyhledá všechny instalace SW Fakturace na vašem počítači. Pokud nějakou instalaci na vašem počítači nalezne, nabídne tři možnosti dalšího zpracování:

- **přímé propojení** na data vybrané instalace (v naší ukázce jsou to volby **1**, **2** a **3**, které určí, se kterou instalací se má MAUS propojit)
- Jinde vyberete jinou instalaci, kterou MAUS neodhalil, ale vy víte, že ji na PC máte
- **Export** vytvoření přenosového souboru a jeho uložení na potřebné místo

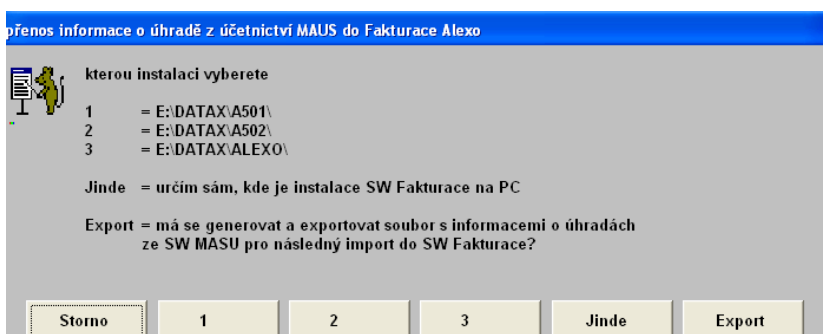

Pokud MAUS žádnou instalaci na vašem počítači nenajde, nenabízí ani příslušné možnosti na přímé propojení.

### **přímé propojení**

POZOR!

Ještě než volbu potvrdíte, musíte mít jistotu, že příslušný SW Fakturace není spuštěn, respektive je-li spuštěn, tak že nepracujete se seznamem faktur. Jinak by se SW MAUS na soubor s fakturami nedostal a nemohl by provést úhrady. MAUS provede úhrady faktur sám. SW Fakturace v tom případě nehraje žádnou roli. V ní, při dalším spuštění, jen zjistíte, že faktury byly skutečně uhrazeny. Výsledkem je přehled faktur, které byly párováním uhrazeny. Ten lze případně později vytisknout z Tiskové fronty. Sestava

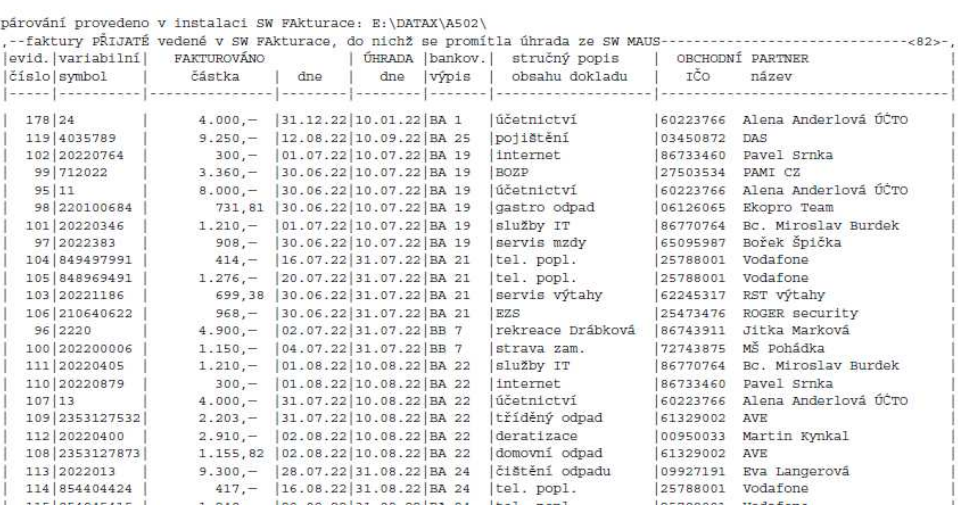

obsahuje informace o jednotlivých dokladech: číslo / VS / částka / datum vystavení, úhrady / druh účetního dokladu a jeho pořadové číslo, na kterém byl doklad uhrazen / popis dokladu / partner.

### **export souboru**

Volbou **Export** MAUS standardně uloží soubor **MAUSFAKT.DBF** s potřebnými informacemi do adresáře (složky) **\EXI**. Pokud potřebujete soubor uložit ještě jinam, například na FlashDisk, můžete to udělat pomocí standardního Windows dialogového okna pro ukládání souborů.

### **není-li přímé spojení, musí se úhrady faktur dokončit až v SW Fakturace**

V SW Fakturace ve volbě Obsluha - Import dat - MAUS - Informace o úhradách faktur vyberte soubor MAUSFAKT.DBF, který se má zpracovat a který jste v MAUS někam uložili. Následně SW provede úhrady a vytiskne o tom protokol (seznam uhrazených faktur). Také si zapíše do seznamu importů z MAUS nový záznam, který obsahuje informace o tom, kdy byl import proveden, o počtech uhrazených dokladů a o částkách. Díky tomu lze v SW Fakturace ve volbě Peníze - MAUS import úhrad prohlížet a tisknout jednotlivé provedené importy. A ve volbě Prezentace - Výběr skupiny dokladů lze vybrat jen ty, které byly hrazeny Importem úhrad z MAUS, respektive konkrétním importem.